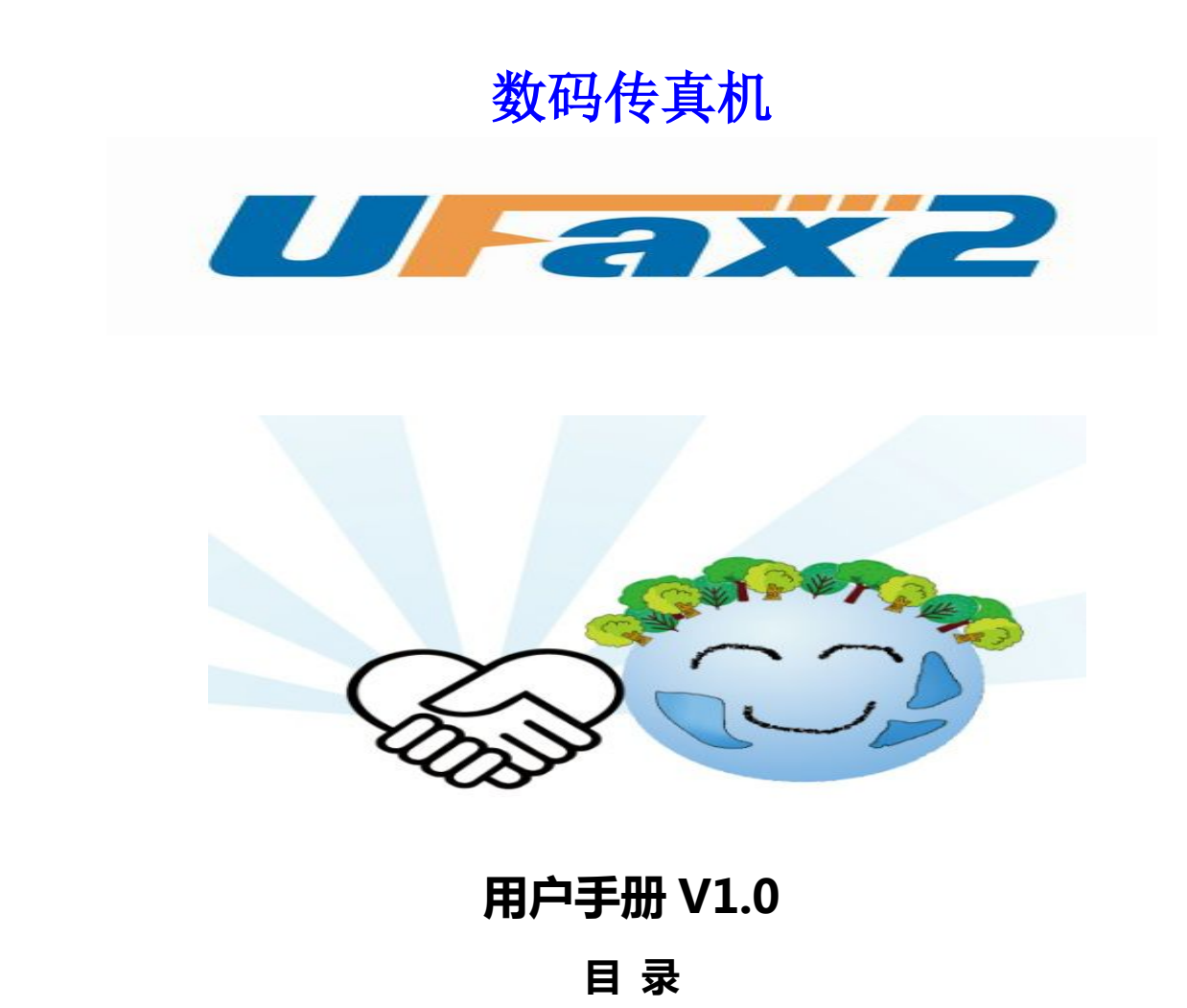

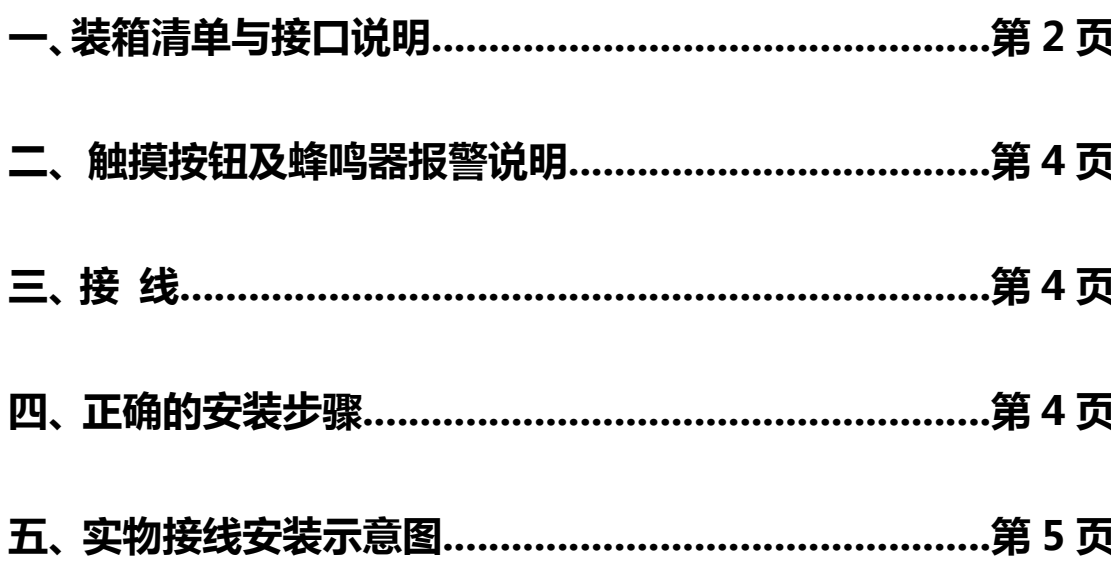

# **一、装箱清单与接口说明**

### 装箱清单

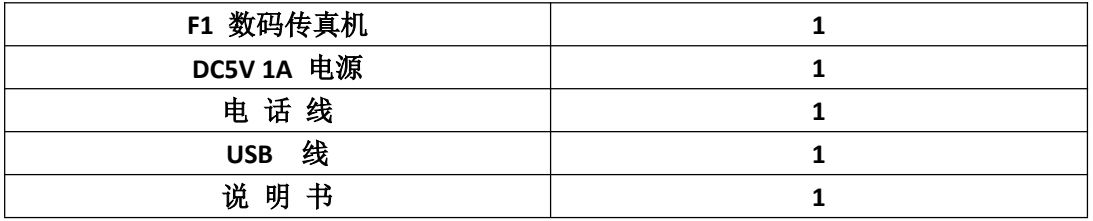

#### 注:具体型号看机器底部标签

# 接口说明

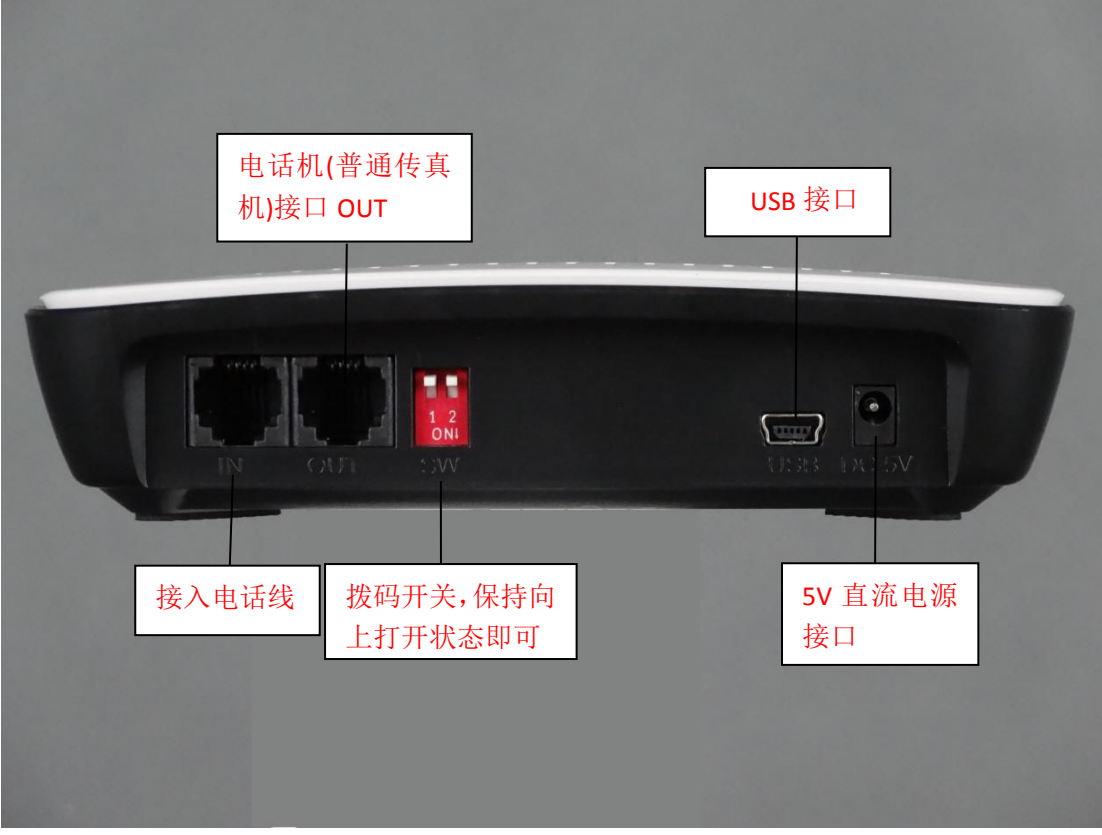

#### 注意:

1.电话外线接口(IN)和分机电话接口(OUT)不能弄反,不然无法收发传真。

- 2.电话外线要首先接 F1 传真机的 IN 口, 不要串接其它设备。这样容易对传真 信号造成干扰。
- 3. OUT 口接纸质传真机时, 把纸质传真机的接收方式设置为手动/电话模式。
- 4.两个拨码开关保持向上打开状态即可

#### 正面指示灯:

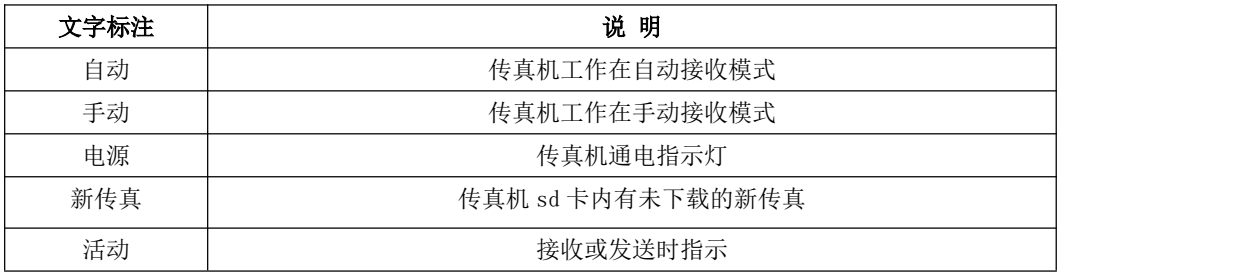

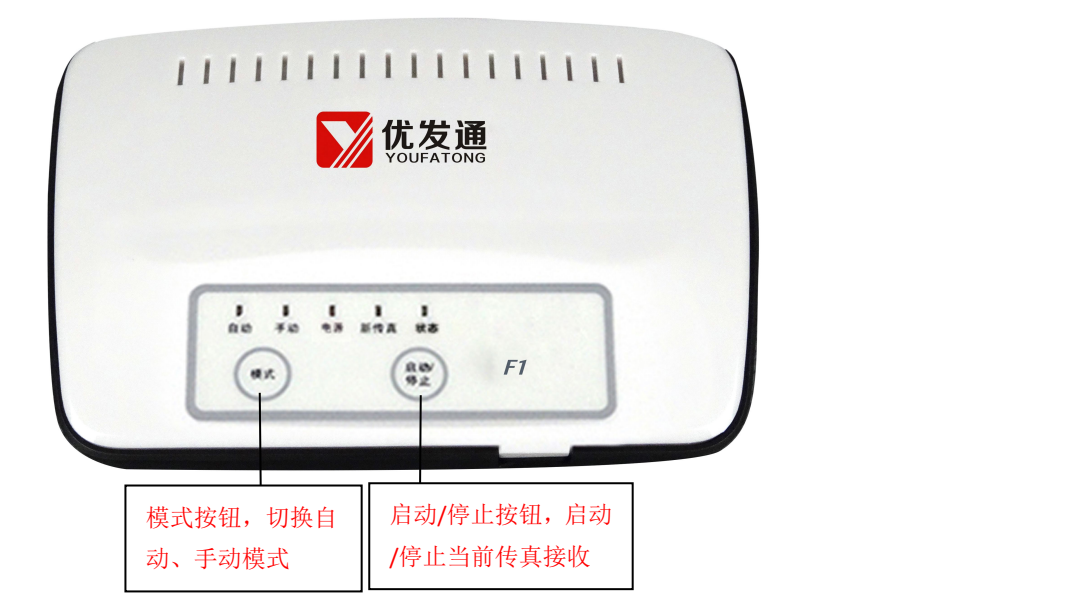

#### **注:** 模式按钮切换 F1 传真机接收方式

当电话线路平时需要作为电话使用时,选择手动模式。这个时候接听 电话后, 如果需要接收传真, 点启动按钮或软件上的 R 按钮, F1 会 启动接收传真**。**

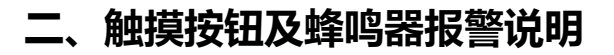

#### 正面触摸按钮说明:

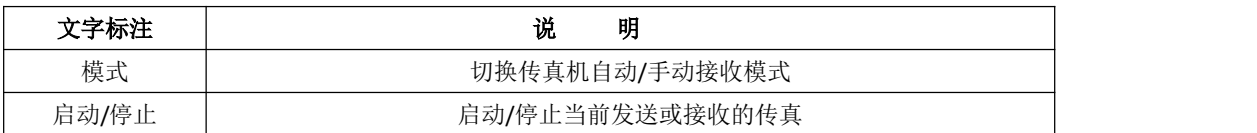

#### 蜂鸣器报警说明:

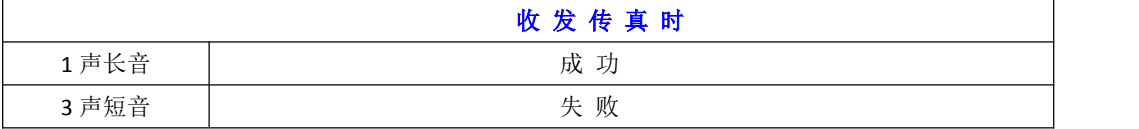

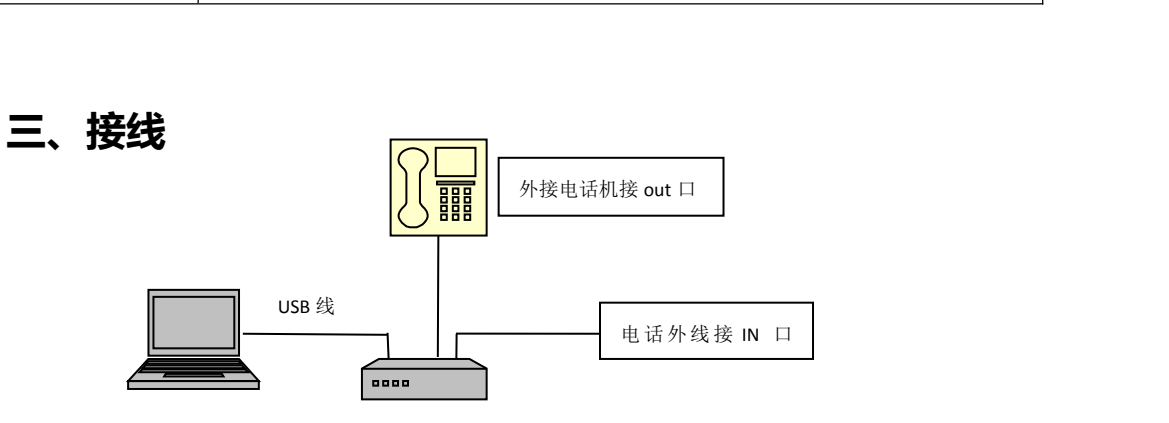

F1Usb 数码传真机

电话进线接 **IN** 口,**OUT** 口空着或者接电话机**,USB** 线一端联接 **F1** 的 **USB** 口另一端连接电脑 主板上的 **USB** 接口**,**台式机接机箱后 **USB** 接口**.**

### **四、正确的安装步骤**

第一步: 在电脑上安装 UFax2 软件。 第二步: 按上面的接线图连好电话线及 usb 线。 第三步: 运行 UFax2 软件, 设备将自动检测到

### 第一步:在电脑上安装 **UFax2** 软件

运行光盘软件目录中的安装程序

或者去网站下载客户端软件,网址链接: http://www.ufax2.com/download.asp 选择通用版

### 第二步:按上面的接线图连好电话线及 **usb** 线

本文档第 3 页----接线,也可参考第 5 页的实物安装图

# 第三步: 运行 UFax2 软件, 设备将自动检测到

当软件如下显示,说明设备和软件已联接上,可以使用了

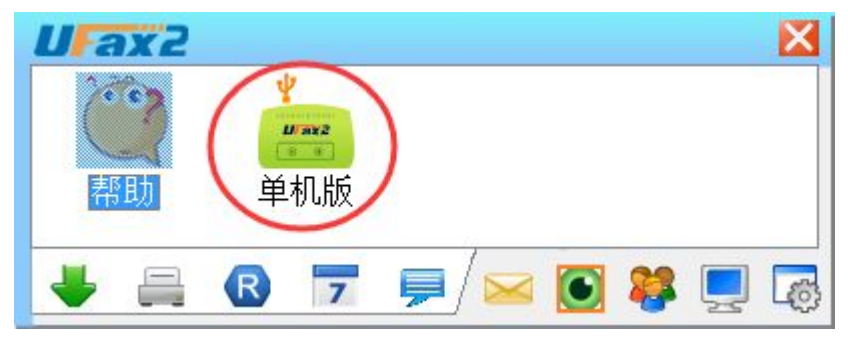

# **五、实物接线安装示意图**

1.USB 线一端连接电脑

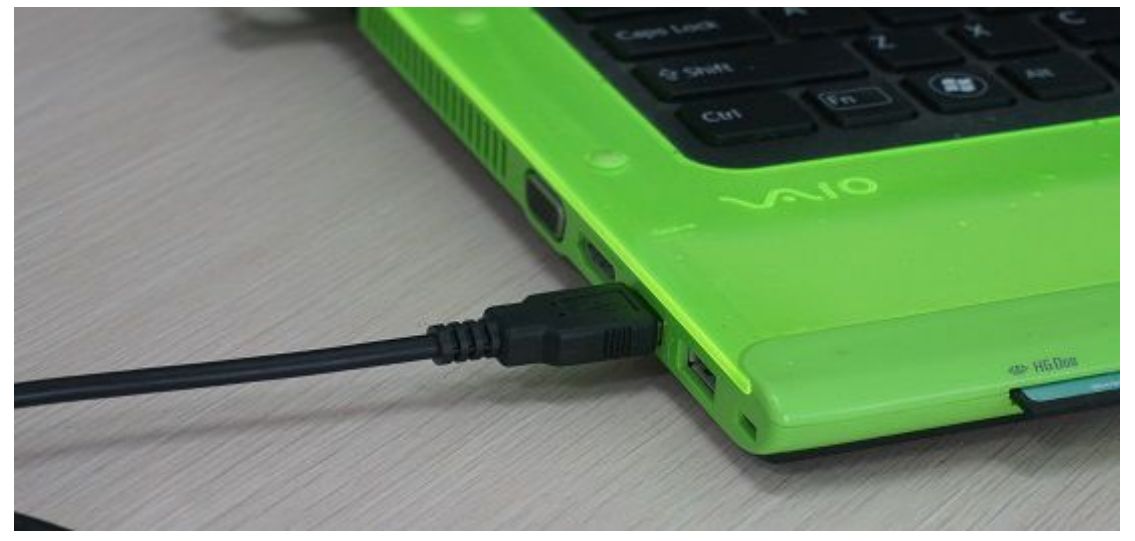

2.USB 线另一端连接传真机

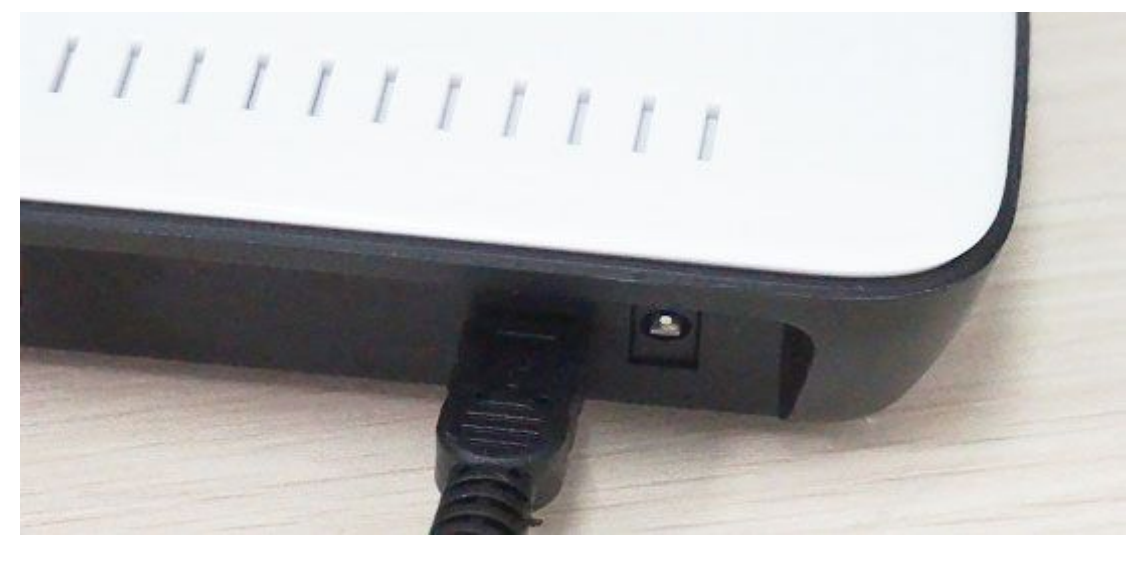

## **3.** 传真机接上电源线并通电

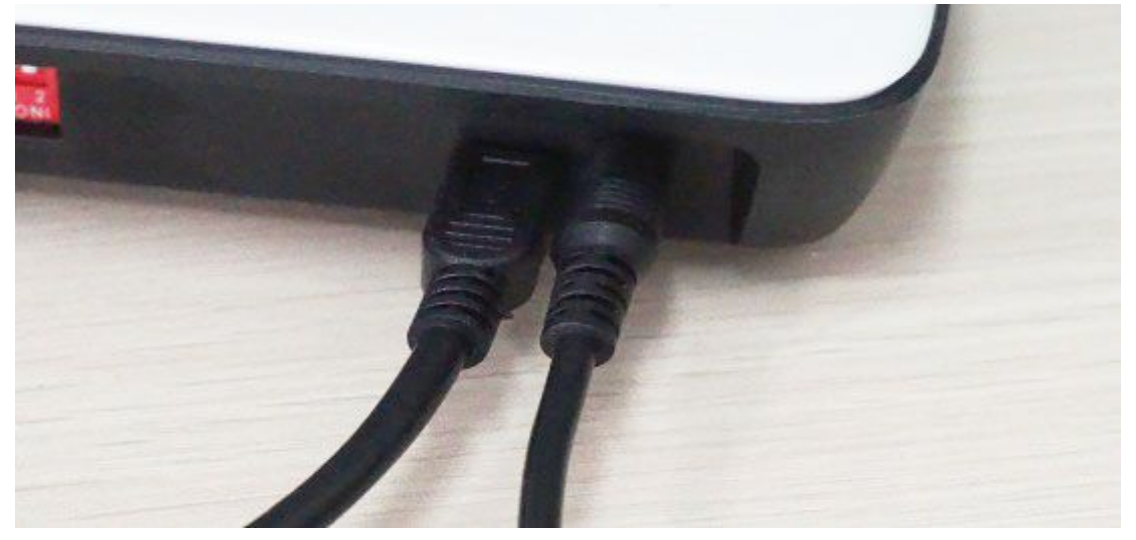

**4.** 电话线一段接传真机 OUT 口

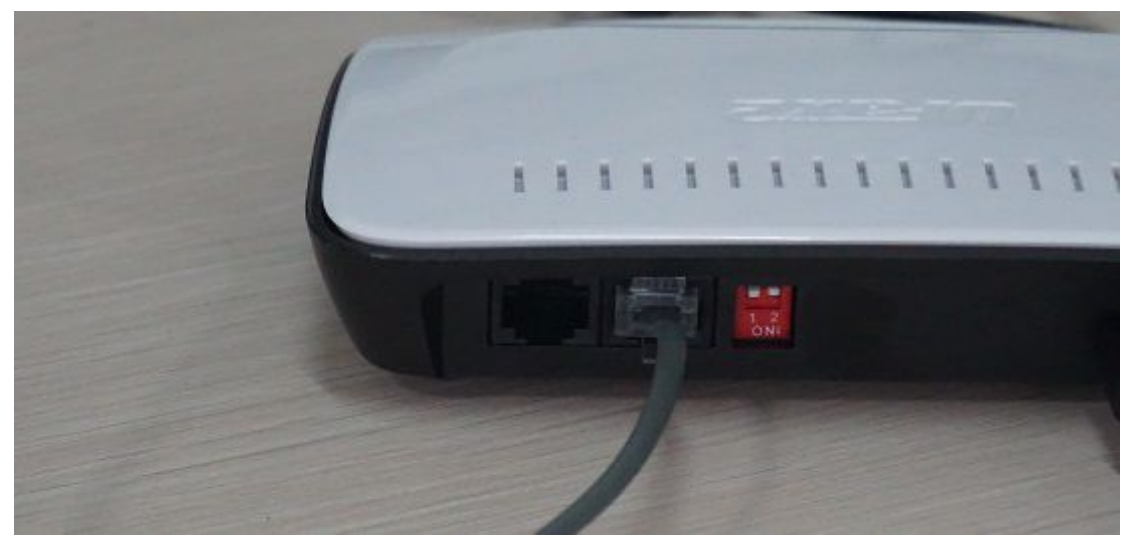

**5.** 电话线另一端接电话机

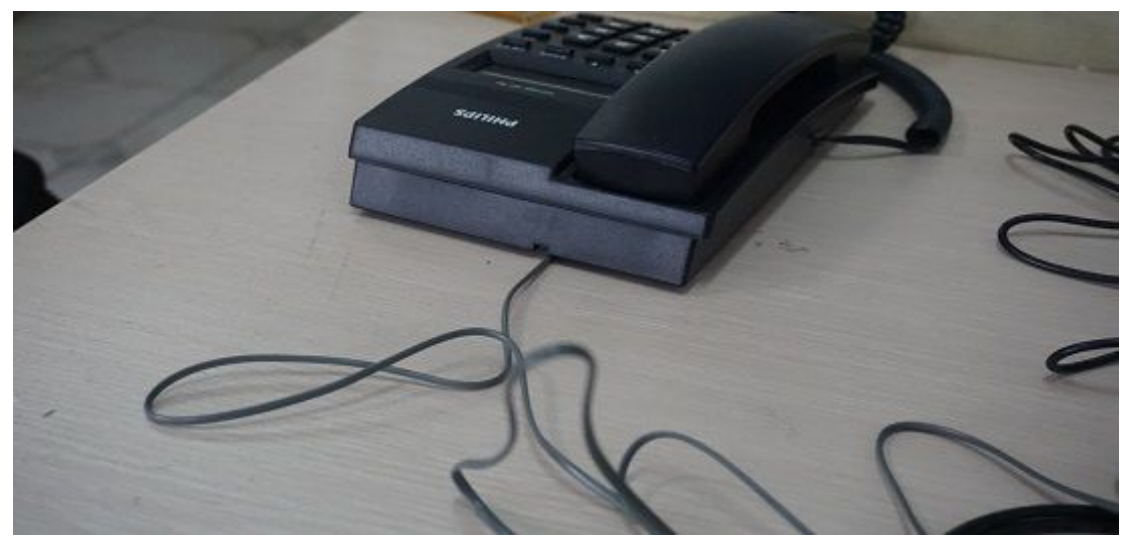

# 6. 传真机 IN 口接电话外线

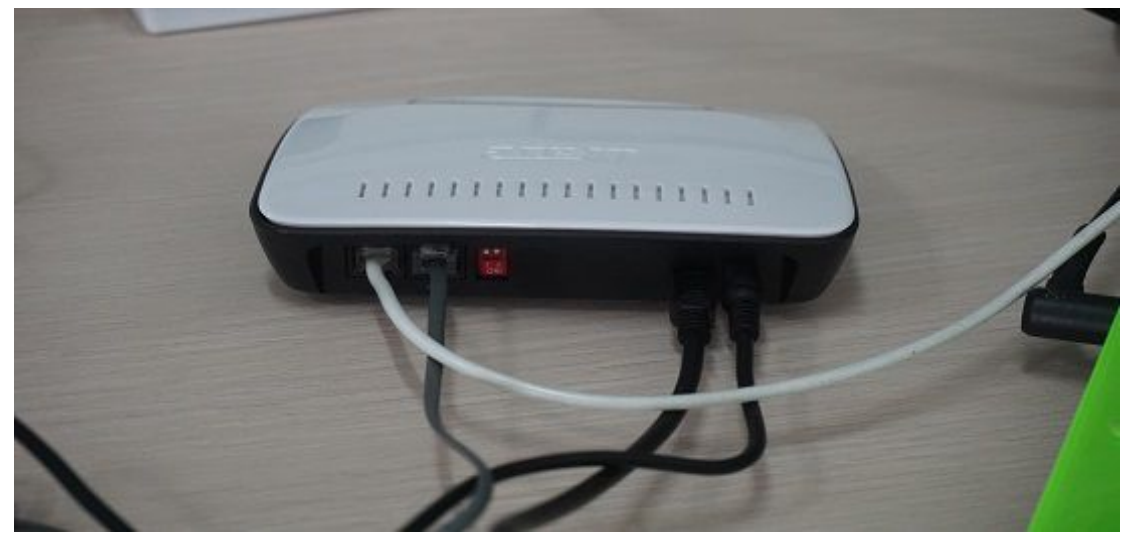

### 安装好后,电脑软件显示绿色单机版图标

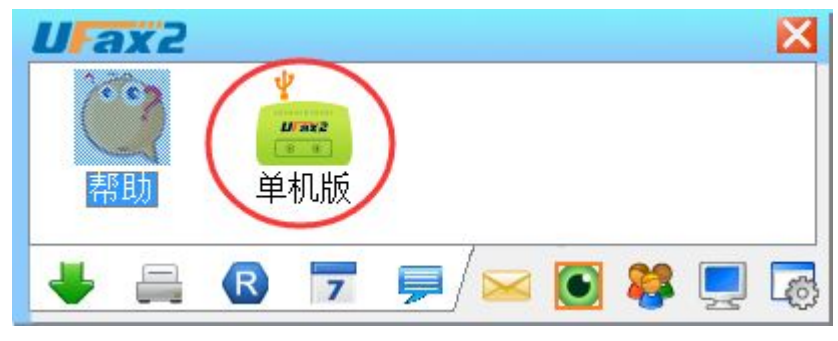

详细的使用说明请双击软件上的帮助**,**并可在上面获取在线技术指导**.**

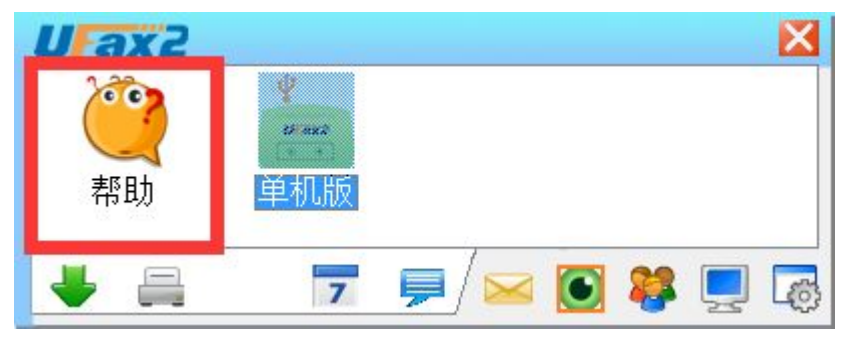